**埼玉県**

# 令和 5・6 年度 物品等競争入札参加資格審査 新規申請(随時)の手引

- 受付期間(締切日)登録したい月の前月5日(必着)5日が休日の場合、翌開庁日

● 名簿登録日 申請データ又は申請書類を審査し、不備がなければ翌月 1日の名簿登録 になります(初回の登録は令和5年6月1日)

● 申請方法

競争入札参加資格申請受付システムから申請データを入力送信、提出書類を事業者申 請ポータルにアップロードして送信してください。(原則、郵送不要・持参不可)

### 【申請画面へのアクセス方法】

- ① 埼玉県ホームページのトップ画面を開き、「埼玉県電子入札総合案内」をクリック。
- ② 「システム入口」から、「競争入札参加資格申請受付システム」をクリック。
- ③ 業務区分で「2 物品等」を選び、「2 新規申請(随時)」をクリック。
- ④ 申請入力画面に進みます。

## 【共同受付参加自治体】

【県】埼玉県

【市】上尾市、北本市、行田市、久喜市、熊谷市、越谷市、坂戸市、狭山市、白岡市、蓮田市 東松山市、深谷市、富士見市、ふじみ野市、三郷市

【町】伊奈町、小鹿野町、鳩山町、美里町、三芳町、毛呂山町、吉見町、寄居町

● 問い合わせ先 メールでお問い合わせください。

制度に関すること(共同受付窓口)

メールアドレス a5770-09@pref.saitama.lg.jp

電話:048-830-5775(平日8:30~17:00 (12:00~13:00を除く)) パソコン操作、システムに関すること(埼玉県電子入札ヘルプデスク)

メールアドレス a5770-07@pref.saitama.lg.jp

電話:048-830-2263(平日 8:30~17:00)

# **申 請 の 流 れ**

### **Ⅰ 申請の準備・提出書類の準備**

# 詳しくは10ページ

・申請する自治体、登録する事業所、営業品目・許可等を確認してください。 ・「9 提出書類一覧表」(45ページ)を確認して、提出書類を揃えてください。

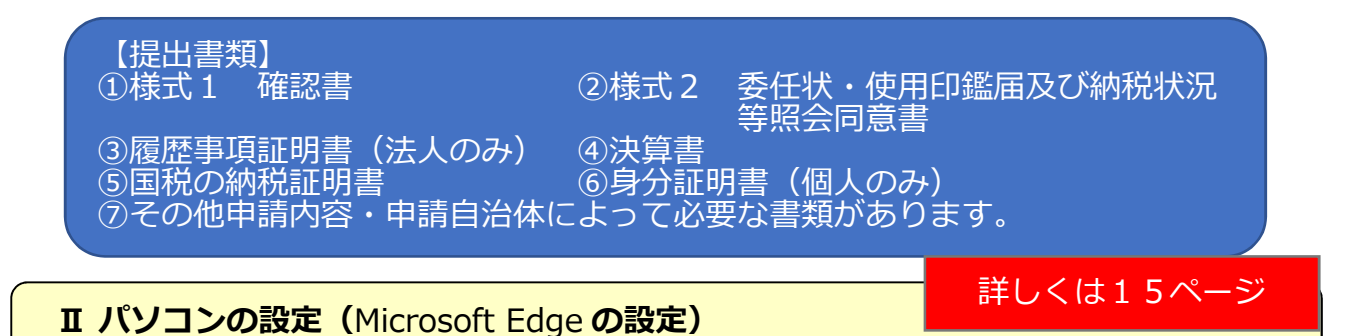

・ パソコンのブラウザは Microsoft Edge を使用します。

**詳しくは18ページ** 

**Ⅲ 【電子申請】申請データの入力・送信** 競争入札参加資格申請受付システム

運用時間: 毎日8時30分~23時00分

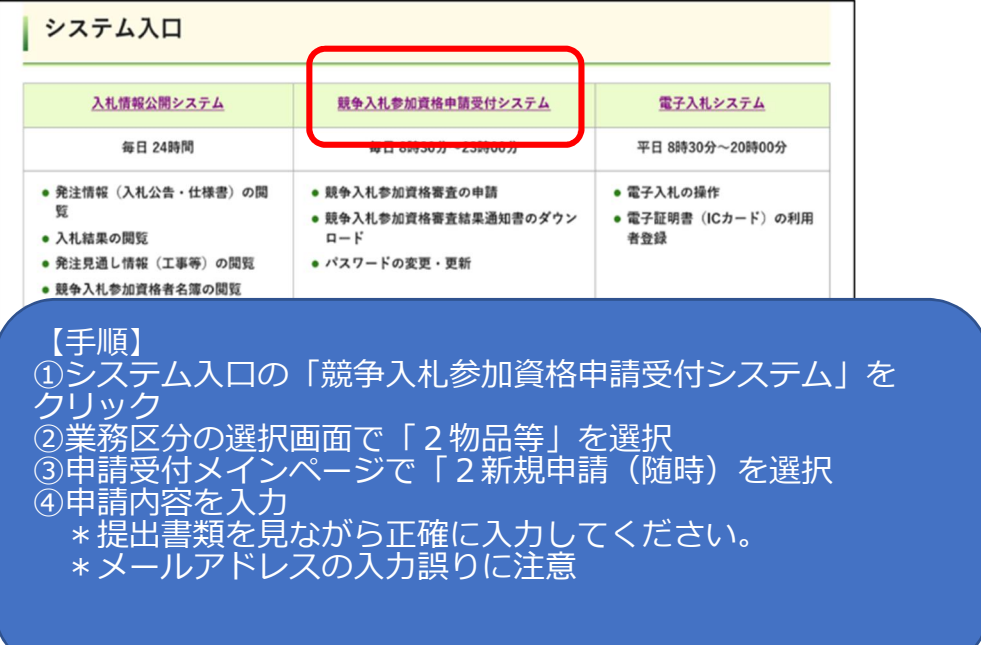

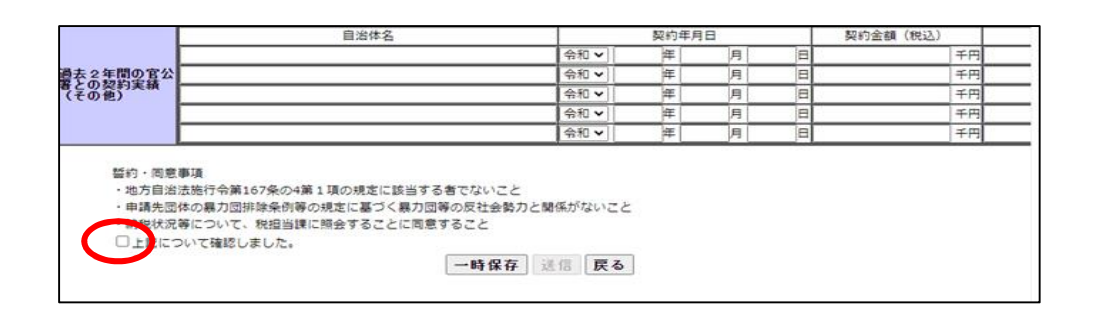

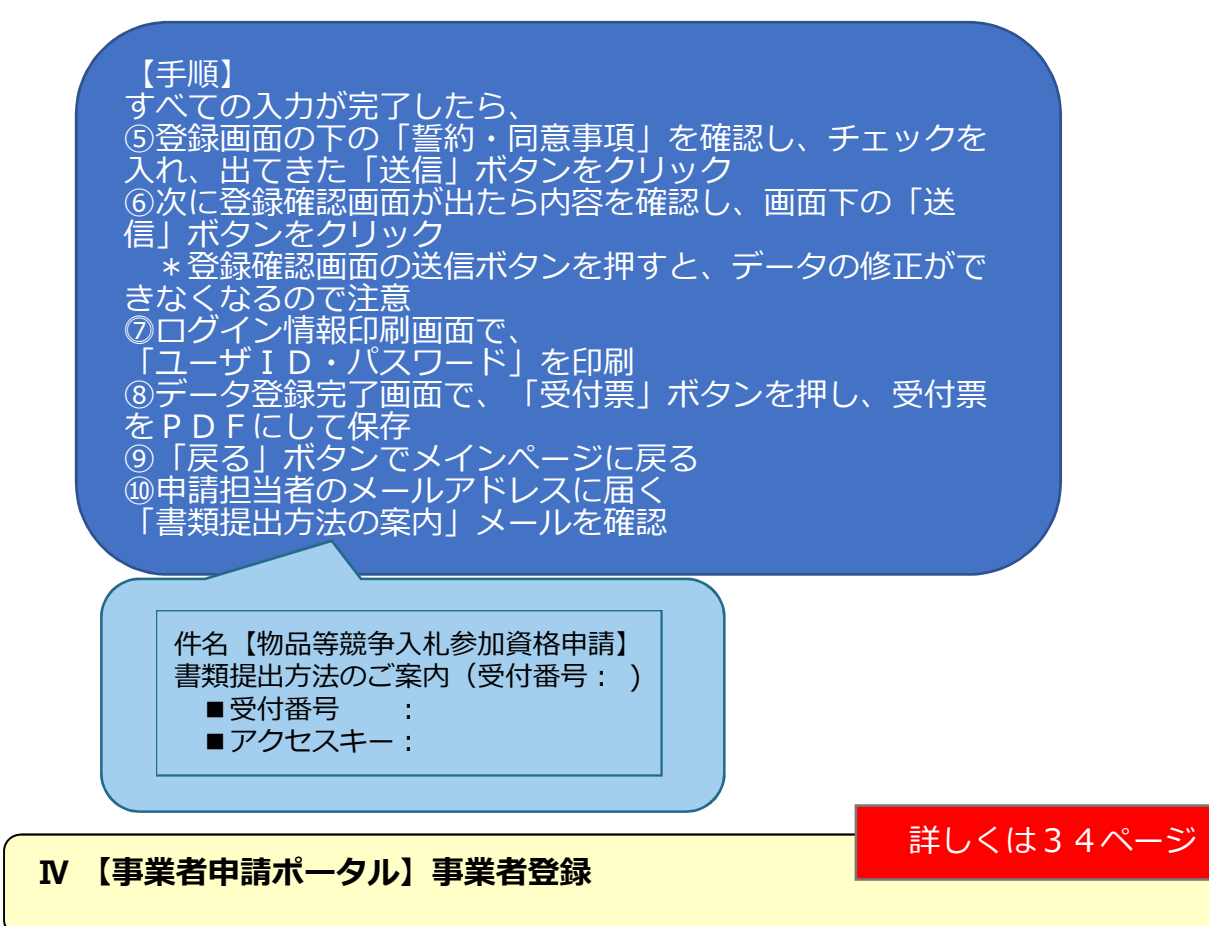

・ 事業者申請ポータルを初めて利用される方は、事業者登録をする必要があります。

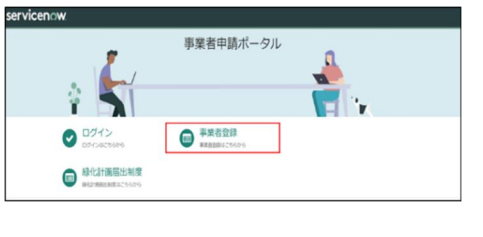

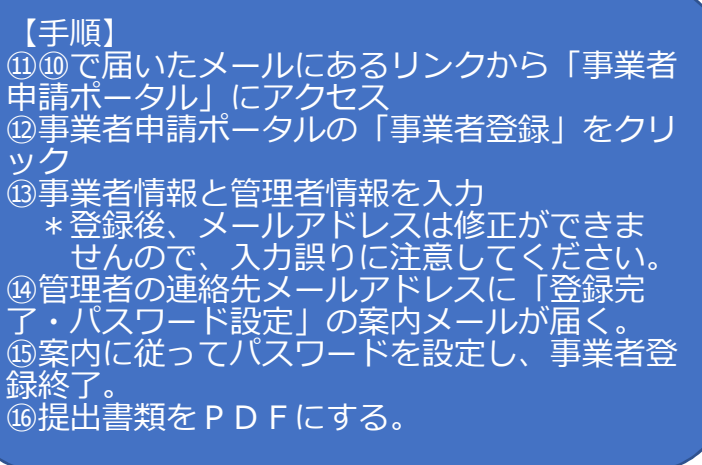

# 詳しくは38ページ

# **Ⅴ 【事業者申請ポータル】書類の添付/送信**

#### 【手順】

⑰⑩で届いたメールにあるリンクから「事業者申請ポータル」にアクセス \*メールにある受付番号・アクセスキーを使用 ⑱事業者ポータルの「競争入札参加資格申請」をクリック ⑲「物品】添付書類提出フォーム」ををクリック ⑳⑩で届いた受付番号、アクセスキーを入力 ㉑入力チェックを押し、入力フォームから提出方法を選び、クリップボタンを 押して、準備した提出書類を添付 ②右上の送信ボタンを押す \*送信は1回のみとなります。 ㉓「メッセージを送信してください」が出たら、未入力のまま閉じる

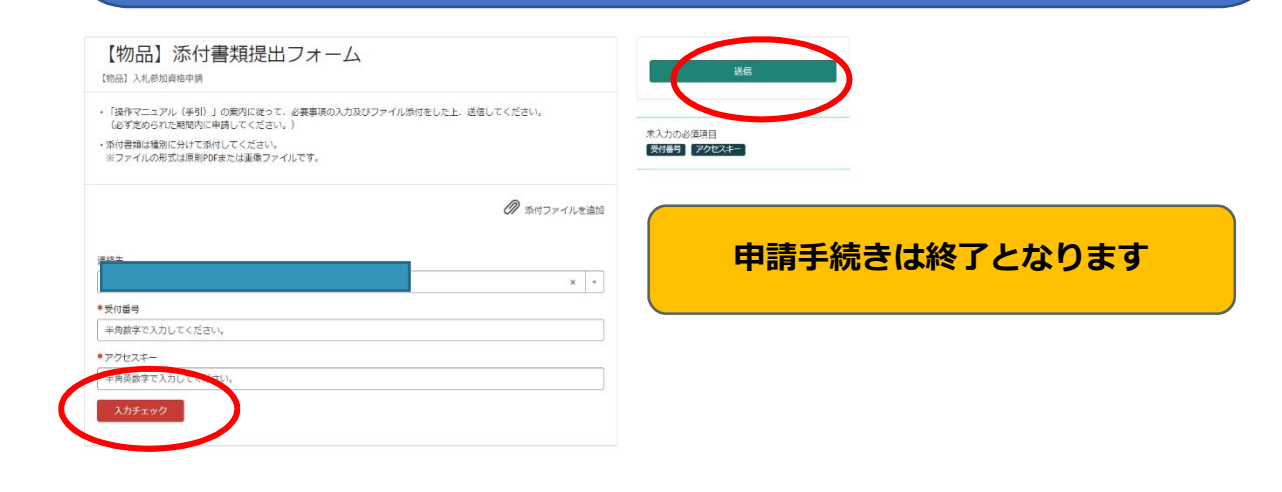

# **登録・入札参加までの流れ**

### **Ⅰ 申請先の各自治体で申請内容を審査・名簿への登録**

- ・申請内容・提出書類に不備等がある場合は、申請担当者に問い合わせします。
- ・登録前日に名簿に登録された旨のメールを申請担当者にお送りします。

### **Ⅱ 審査結果の確認**

・名簿登録日以降にシステムで登録内容を確認できます。

・「審査結果通知書」を印刷することができます。

### **Ⅲ 個別の入札に参加**

- ・「入札情報公開システム」で入札希望案件を検索できます。
- ・「電子入札システム」から入札に参加します。

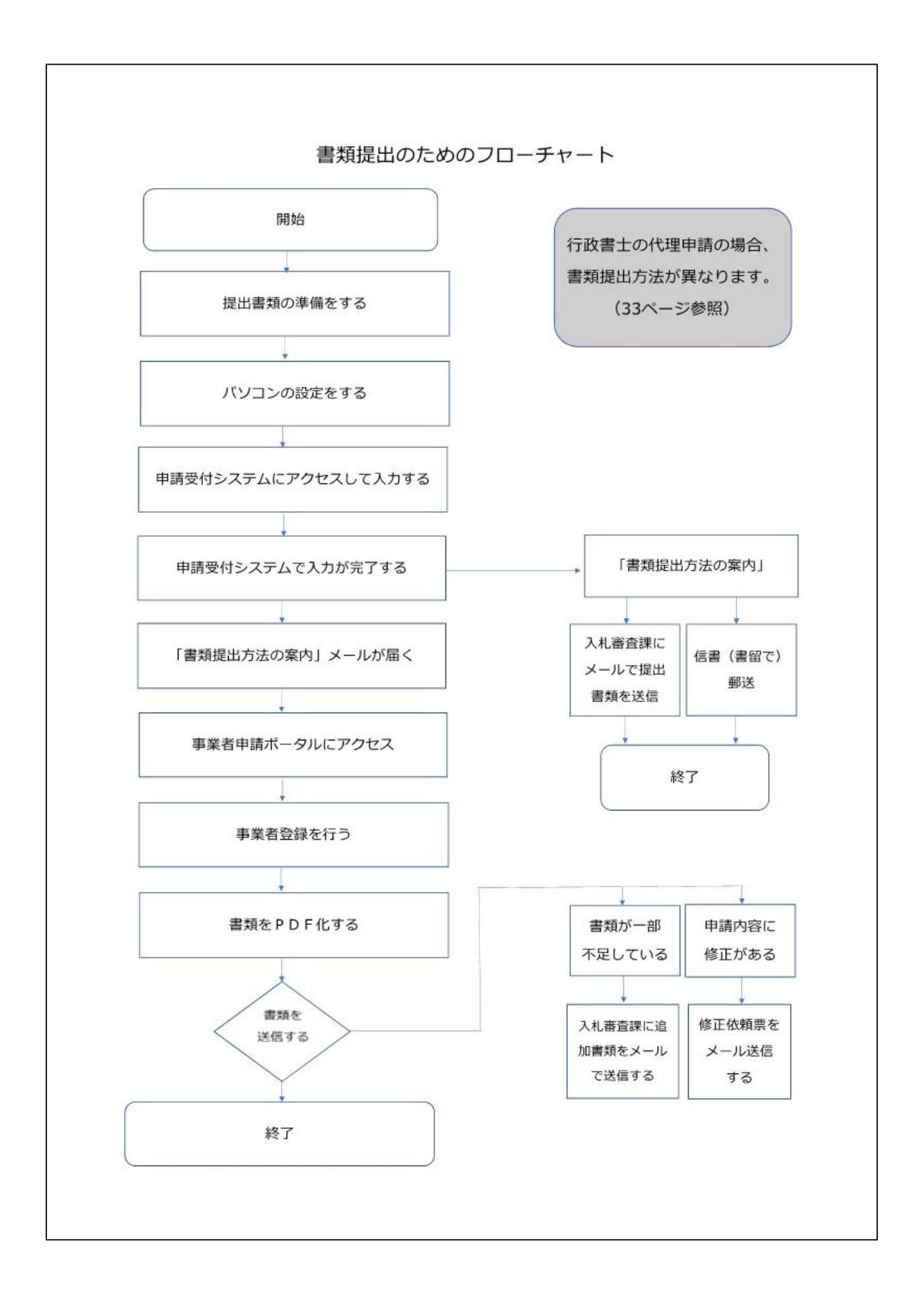

# 随時申請受付スケジュール

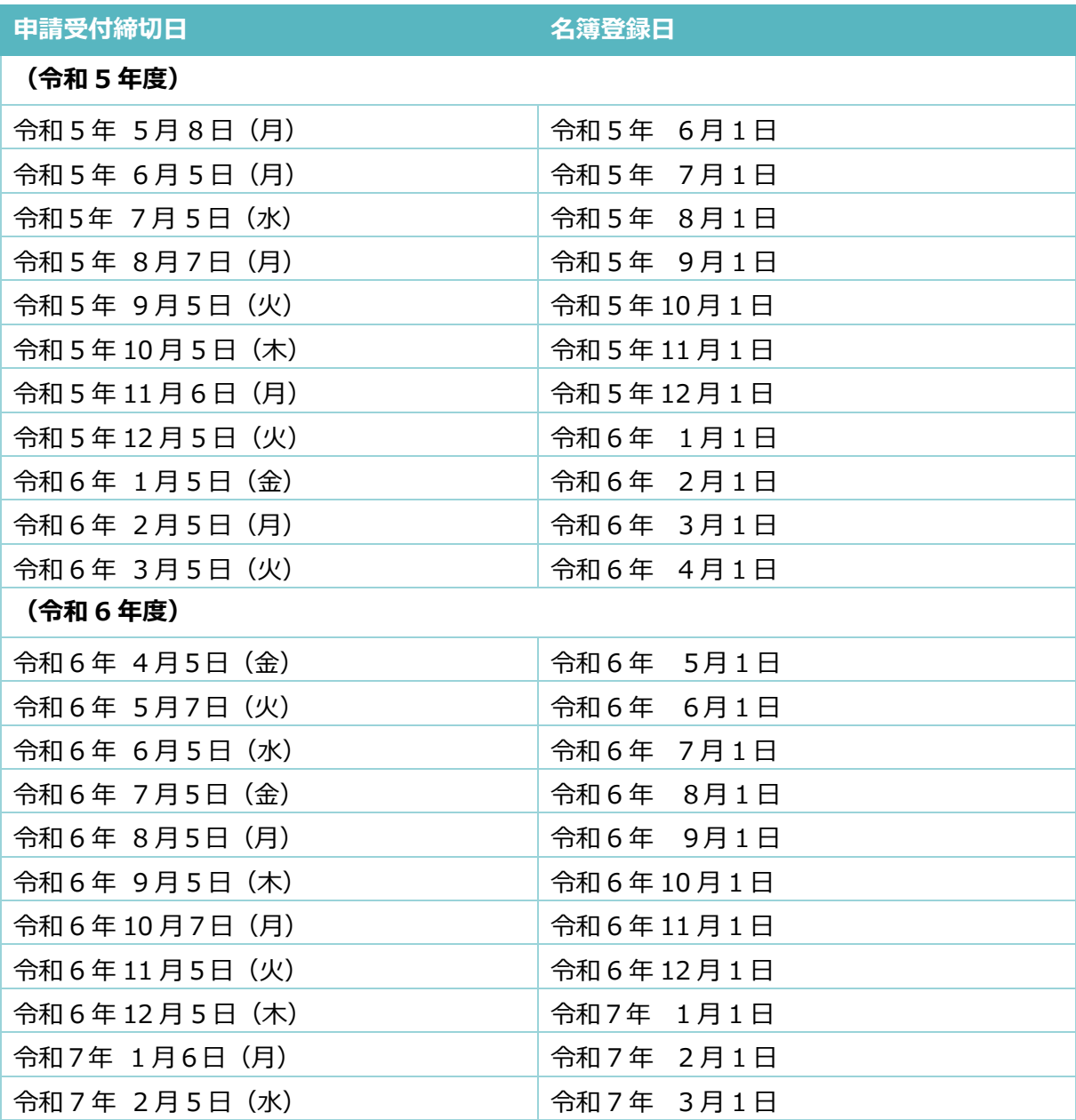